## **Prostredie procesu System Console**

## Prostredie procesu D2000 System Console

Po odštartovaní procesu [D2000 System Console](https://doc.ipesoft.com/display/D2DOCV11SK/D2000+System+Console) sa na obrazovke objaví nasledujúce okno.

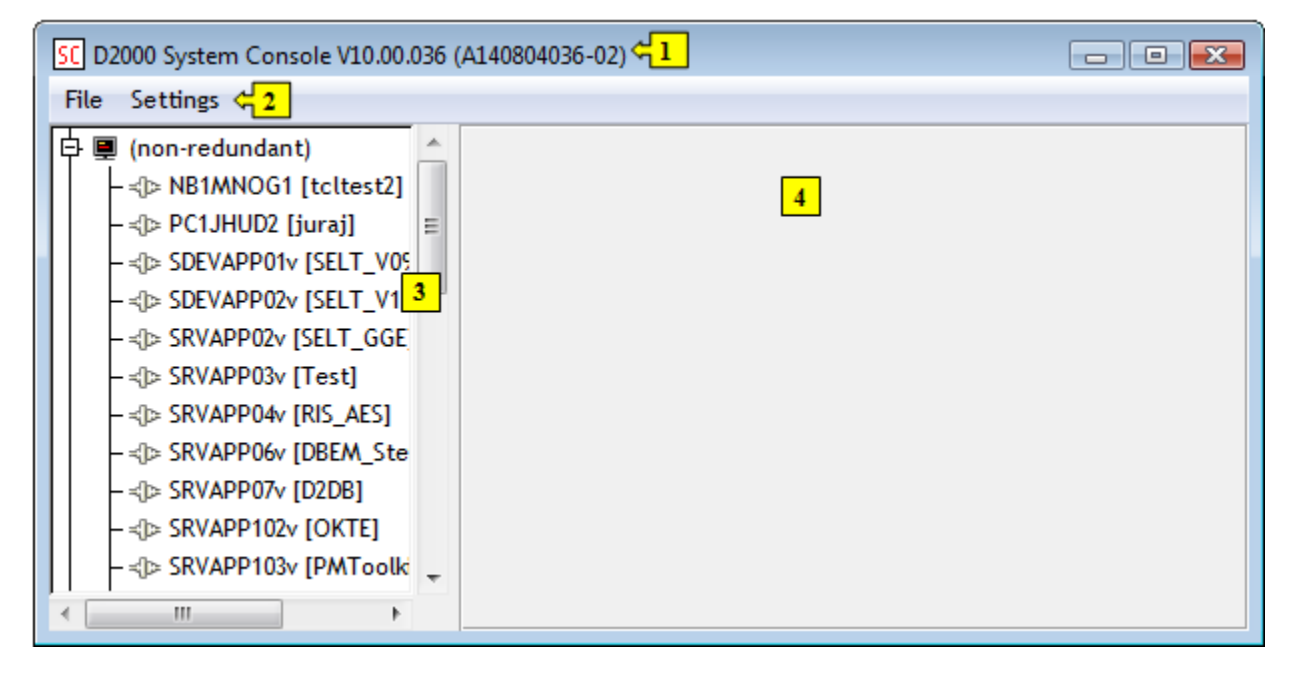

Prostredie procesu [D2000 System Console](https://doc.ipesoft.com/display/D2DOCV11SK/D2000+System+Console) je tvorené týmito základnými asami:

- [záhlavie okna](https://doc.ipesoft.com/pages/viewpage.action?pageId=1541882) (title bar) as **1**,
- [panel s ponukami](https://doc.ipesoft.com/pages/viewpage.action?pageId=1541888) (menu bar) as **2**,
- [zoznam redundantných serverov a procesov](https://doc.ipesoft.com/pages/viewpage.action?pageId=1541889)  as **3**,
- [textová konzola](https://doc.ipesoft.com/pages/viewpage.action?pageId=1541899) as **4**.

**Súvisiace stránky:**

[D2000 System Console](https://doc.ipesoft.com/display/D2DOCV11SK/D2000+System+Console)